#### Fixing Android Battery Optimization Issues

When a user updates to Android 9 the device may automatically optimize the battery settings, which prevents the Per Diem Plus Fleets app from establishing location and properly tracking per diem.

- 1. Open Per Diem Plus Fleets
- 2. Select HELP > Change Battery Optimization
- 3. Scroll to Per Diem Plus Fleets > Slide button to OFF
- 4. Tap "Allow" to stop optimizing battery usage

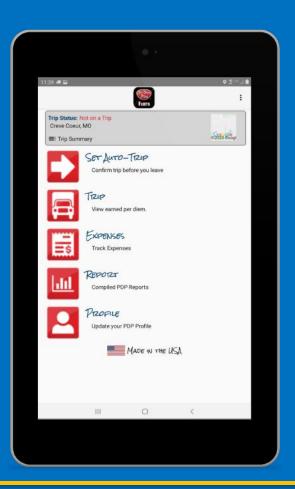

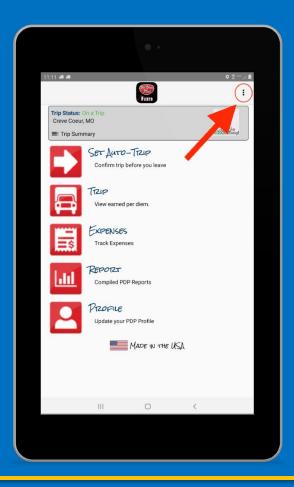

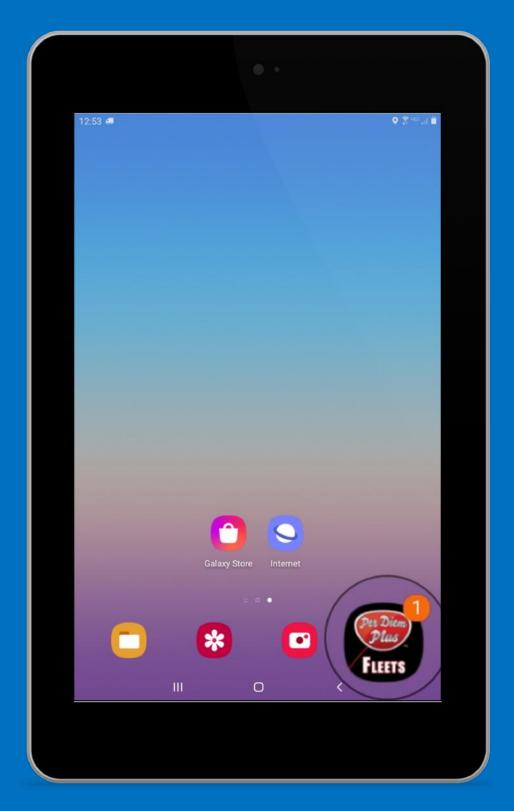

# Open Per Diem Plus FLEETS

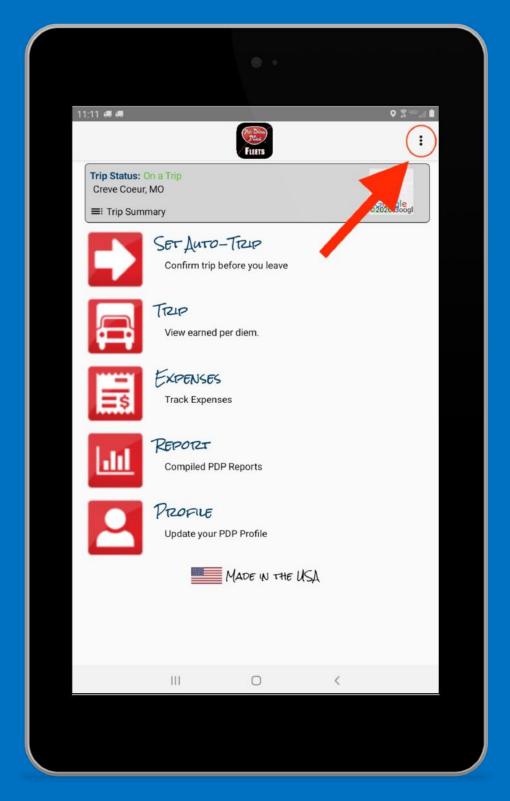

## Select HELP

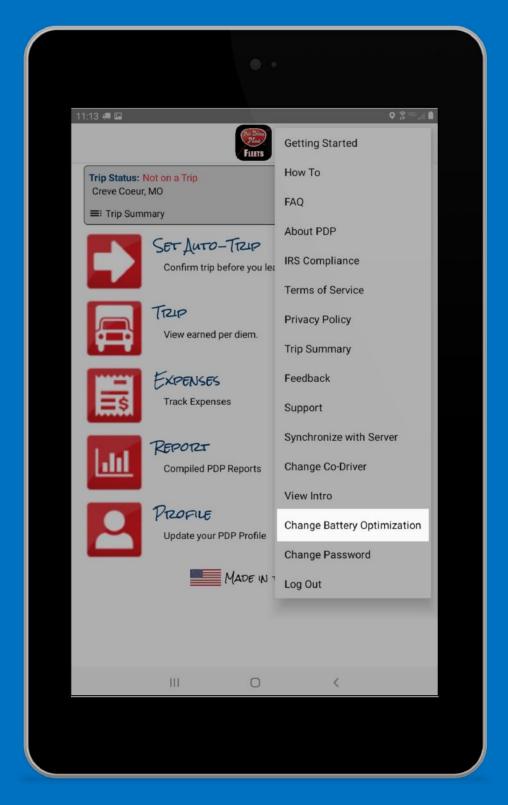

Select "Change Battery Optimization"

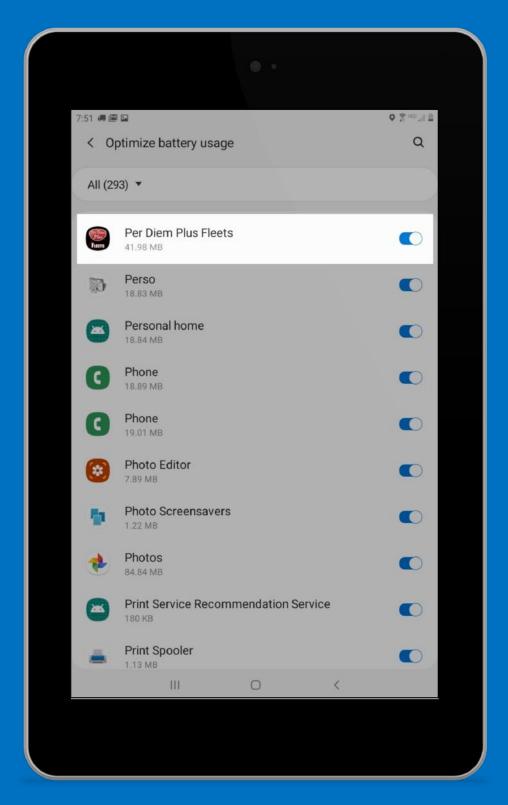

### Scroll To Per Diem Plus FLEETS

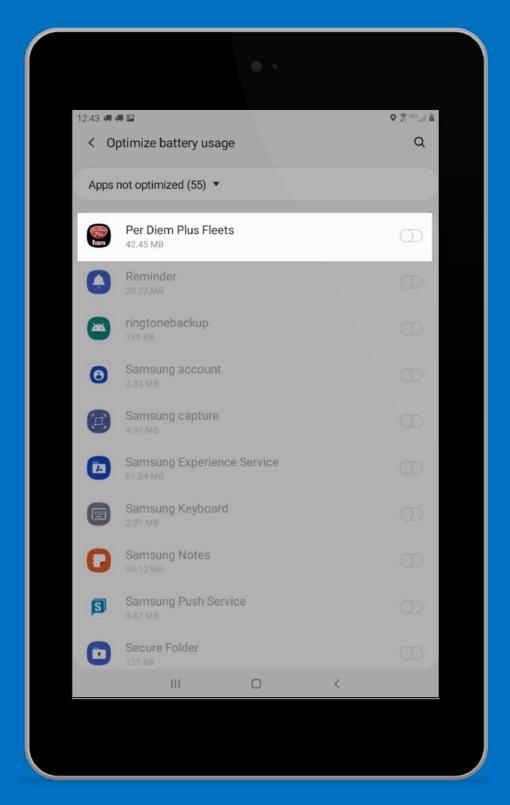

#### Slide Button To "OFF"

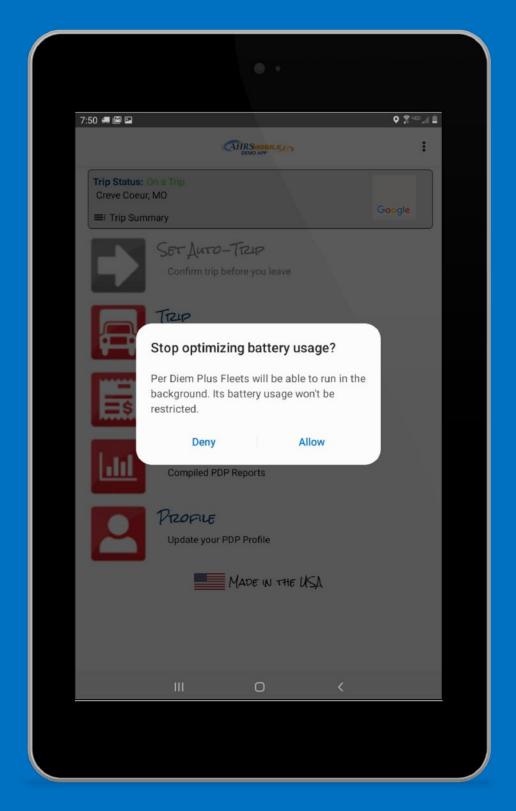

# Tap "Allow"